# **GARMIN.** PANOPTIX<sup>™</sup> LIVESCOPE<sup>™</sup> **LVS12** INSTALLATIONSANWEISUNGE N

# **Wichtige Sicherheitsinformationen**

#### **WARNUNG**

Lesen Sie alle Produktwarnungen und sonstigen wichtigen Informationen in der Anleitung "*Wichtige Sicherheits- und Produktinformationen*", die dem Kartenplotter beiliegt.

Sie sind für den sicheren und umsichtigen Betrieb des Boots verantwortlich. Mit einem Echolot erhalten Sie eine bessere Übersicht über die Situation im Wasser unter dem Boot. Es befreit Sie nicht von der Verantwortung, das Wasser um das Boot bei der Navigation zu beobachten.

#### **ACHTUNG**

Wenn die Installation und Wartung des Geräts nicht entsprechend diesen Anweisungen vorgenommen wird, könnte es zu Schäden oder Verletzungen kommen.

Tragen Sie beim Bohren, Schneiden und Schleifen immer Schutzbrille, Gehörschutz und eine Staubschutzmaske.

#### *HINWEIS*

Prüfen Sie beim Bohren oder Schneiden stets die andere Seite der zu bearbeitenden Fläche.

Sie müssen sich beim Einbau des Garmin® Geräts an diese Anweisungen halten, um die bestmögliche Leistung zu erzielen und eine Beschädigung des Boots zu vermeiden.

Lesen Sie die gesamten Installationsanweisungen, bevor Sie mit der Installation beginnen. Sollten bei der Installation Probleme auftreten, finden Sie unter [support.garmin.com](http://support.garmin.com) weitere Informationen.

## **Registrieren des Geräts**

Helfen Sie uns, unseren Service weiter zu verbessern, und füllen Sie die Online-Registrierung noch heute aus. Bewahren Sie die Originalquittung oder eine Kopie an einem sicheren Ort auf.

- **1** Rufen Sie [my.garmin.com/registration](http://my.garmin.com/registration) auf.
- **2** Melden Sie sich bei Ihrem Garmin Konto an.

## **Software-Update**

Sie müssen die Software aktualisieren, wenn Sie dieses Gerät installieren.

Wenn der Garmin Kartenplotter die Wi‑Fi® Technologie unterstützt, sollten Sie die Software mit der ActiveCaptain™ App auf einem kompatiblen Android™ oder Apple® Gerät aktualisieren. Wenn der Kartenplotter nicht die Wi‑Fi Technologie unterstützt, sollten Sie die Software mittels einer Speicherkarte und einem Windows® Computer aktualisieren.

Weitere Informationen finden Sie unter [support.garmin.com](http://support.garmin.com).

# **Erforderliches Werkzeug**

- **Bohrmaschine**
- Bohrer, 4 mm  $\left({}^{5}/_{32}$  Zoll) und 3,2 mm  $\left({}^{1}/_{8}$  Zoll)
- Klebeband
- Kreuzschlitzschraubendreher Nr. 2
- Seewassertaugliches Dichtungsmittel
- 32-mm-Lochsäge (1 $1/4$  Zoll; optional)
- Kabelbinder (optional)

## **Hinweise zur Montage**

- Montieren Sie den Geber nicht direkt im Propeller-Verlauf.
- Montieren Sie den Geber bei Außenbordmotoren an der Seite der Abwärtsbewegung des Propellers. Dies ist in der Regel Steuerbord.
- Montieren Sie den Geber nicht an Stellen, an denen er beim Zuwasserlassen, Schleppen oder Unterstellen beschädigt werden könnte.
- Montieren Sie den Geber nicht an Stellen, an denen er sich hinter Stabilisierungsflügeln, Verstrebungen, Armaturen, Wassereintritten oder Ausflussöffnungen, Gebern für die Durchbruchmontage oder hinter anderen Stellen befindet, an denen Blasen oder Wasserturbulenzen entstehen. Wasserturbulenzen können den Echolotkegel beeinträchtigen.
- Montieren Sie den Geber so nahe wie möglich an der Bootsmitte.
- Wird der Geber nicht mittig am Heckspiegel montiert, sorgt bei einem größeren Rumpfquerschnittswinkel der Schiffsrumpf ① für Störungen des Echolotkegels ②, was zu einer uneinheitlichen Abtastung auf der entgegengesetzten Seite des Boots 3 führen kann. Die Darstellung zeigt den Geber aus der Ansicht von hinten.

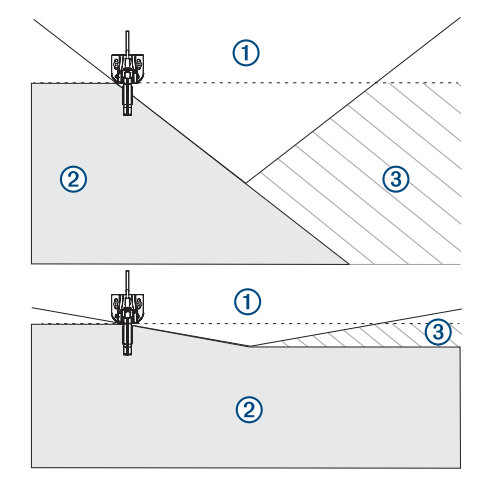

- Bei Booten mit zwei Schiffsschrauben sollte der Geber möglichst zwischen den Antrieben montiert werden.
- Falls das Kabel verlängert werden muss, können Sie ein optionales Verlängerungskabel verwenden, das unter [buy.garmin.com](http://buy.garmin.com) oder bei Ihrem Garmin Händler verfügbar ist.

# **Installieren des Gebers am Elektro-Bootsmotor**

#### *HINWEIS*

Nach der Montage muss das Geberkabel am Schaft oder an einer anderen sicheren Stelle befestigt werden. Schäden an den Leitungen des Geberkabels oder am Kabelmantel können zum Versagen des Gebers führen.

**1** Führen Sie die Schlauchklemme ① durch den Schlitz an der Halterung für den Elektro-Bootsmotor 2, bis an beiden Seiten der Halterung gleiche Längen herausragen.

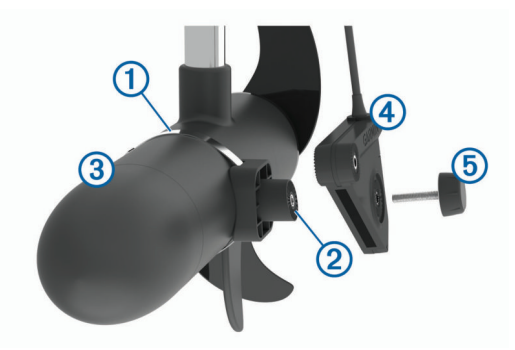

- **2** Befestigen Sie die Schlauchklemme um den Elektro-Bootsmotor 3.
- **3** Richten Sie die Oberseite des Gebers 4 parallel auf die Oberseite der Halterung aus.
- 4 Sichern Sie den Geber mit dem Feststellknopf 5 an der Halterung.
- **5** Befestigen Sie das Geberkabel mit Kabelbindern (nicht im Lieferumfang enthalten) am Schaft oder an einer anderen sicheren Stelle.
- **6** Führen Sie das Geberkabel zum Kartenplotter. Ergreifen Sie dabei folgende Vorsichtsmaßnahmen.
	- Verlegen Sie das Kabel nicht zusammen mit Elektroleitungen oder anderen elektrischen Störquellen.
	- Verlegen Sie das Kabel so, dass es beim Herunterlassen und Einholen des Elektro-Bootsmotors nicht eingeklemmt wird.

# **Installieren des Gebers am Schaft eines Elektro-Bootsmotors**

## **Ausrichtung der Halterung für den Schaft des Elektro-Bootsmotors**

Die Halterung für den Elektro-Bootsmotor weist eine Neigung von 8 Grad auf, um die Störungen durch den Elektro-Bootsmotor am Kegel des Gebers zu reduzieren. Richten Sie die Halterung so aus, dass das schmale Ende des Winkels bei der Montage der Halterung nach oben ausgerichtet ist.

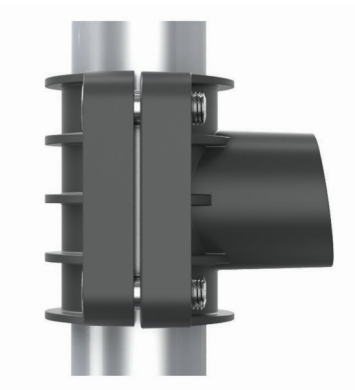

Die gewinkelte Seite des Gebers ① sollte auf die Vorderseite des Elektro-Bootsmotors zeigen 2.

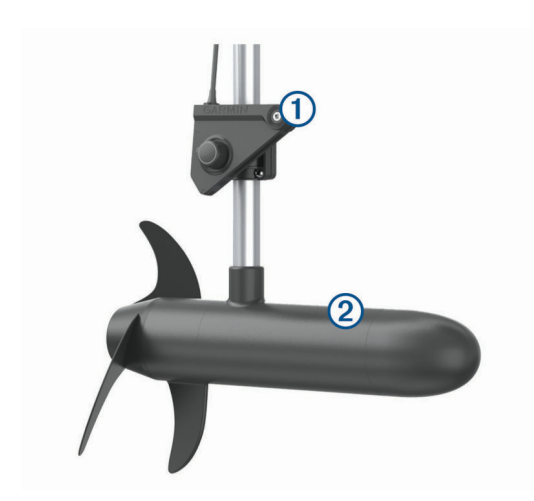

#### **Installieren des Gebers am Schaft des Elektro-Bootsmotors**

## *HINWEIS*

Nach der Montage muss das Geberkabel am Schaft oder an einer anderen sicheren Stelle befestigt werden. Schäden an den Leitungen des Geberkabels oder am Kabelmantel können zum Versagen des Gebers führen.

Montieren Sie den Geber so weit wie möglich vom Motor entfernt.

- **1** Richten Sie die Halterung für den Schaft des Elektro-Bootsmotors aus (*Ausrichtung der Halterung für den Schaft des Elektro-Bootsmotors*, Seite 2).
- **2** Verwenden Sie die M6-Schrauben ①, um die gebogene Halterung für den Schaft des Elektro-Bootsmotors 2 an der gewinkelten Schafthalterung für den Elektro-Bootsmotor zu befestigen.

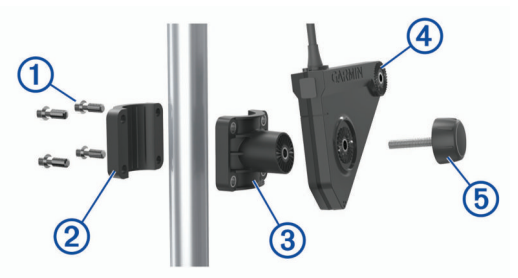

- **3** Sichern Sie den Geber mit dem Feststellknopf 5 am Geber .
- **4** Befestigen Sie das Geberkabel mit Kabelbindern (nicht im Lieferumfang enthalten) am Schaft oder an einer anderen sicheren Stelle.
- **5** Führen Sie das Geberkabel zum Kartenplotter. Ergreifen Sie dabei folgende Vorsichtsmaßnahmen.
	- Verlegen Sie das Kabel nicht zusammen mit Elektroleitungen oder anderen elektrischen Störquellen.
	- Verlegen Sie das Kabel so, dass es beim Herunterlassen und Einholen des Elektro-Bootsmotors nicht eingeklemmt wird.

# **Installieren des Gebers an einem Heckspiegel**

## **Zusammensetzen der Heckspiegelhalterung**

Befestigen Sie den Geber ① an der Heckspiegelhalterung 2. Verwenden Sie dazu die Sechskantmutter 3, die Unterlegscheibe aus Gummi 4, die Unterlegscheibe 5 und  $die Schraube (6)$ .

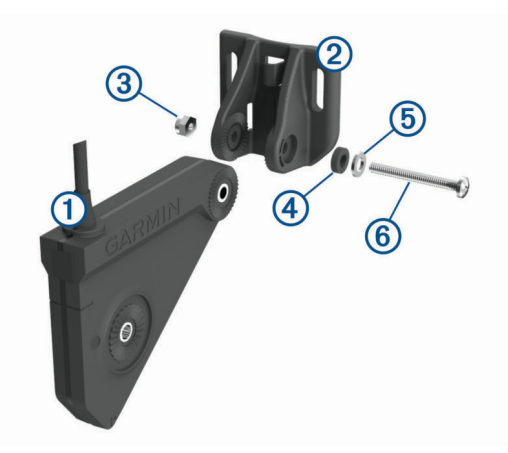

## **Zusammensetzen der Heckspiegelhalterung mit Verlängerung**

Sie können eine Verlängerungshalterung verwenden, damit der Geber bei einem Boot mit einem tiefen V-Rumpf über den Rumpf hinausgeht. Dadurch befindet sich der Geber unterhalb der Wasserlinie, ohne dass die Halterung in das Wasser eintaucht oder zu nah an der Seite des Boots montiert werden muss. Die Verlängerungshalterung ist nicht bei allen Installationen erforderlich.

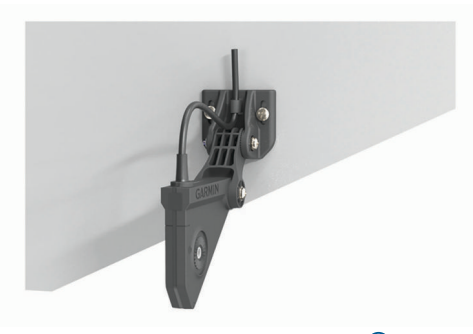

Befestigen Sie die Heckspiegelhalterung  $\odot$  an der Verlängerung 2, und befestigen Sie die Verlängerung am Geber 3. Verwenden Sie dazu die Sechskantmuttern 4, die Unterlegscheiben aus Gummi 5, die Unterlegscheiben 6 und die Schrauben  $\oslash$ .

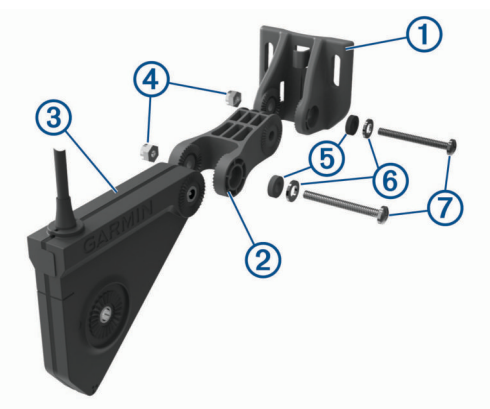

## **Befestigen des gesamten Systems am Heckspiegel**

#### *HINWEIS*

Wenn Sie die Halterung in Glasfasermaterial einlassen und festschrauben, wird die Verwendung eines Senkkopfbohrers empfohlen, um die Ansenkung nur durch die oberste Gelcoat-Schicht zu bohren. Dadurch wird Rissen in der Gelschicht beim Anziehen der Schrauben vorgebeugt.

**1** Damit unter Wasser eine ordnungsgemäße Ausrichtung gegeben ist, platzieren Sie die Heckspiegelhalterung so, dass die Linie am Geber  $\overline{0}$  auf die Unterseite des Heckspiegels ausgerichtet ist 2.

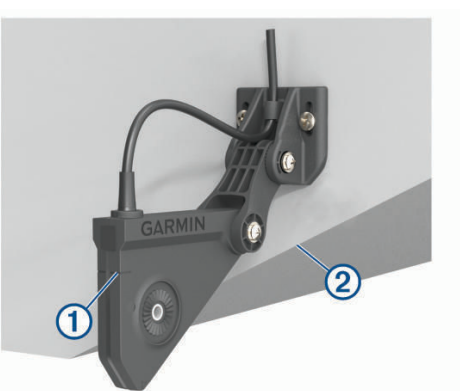

- **2** Verwenden Sie die Heckspiegelhalterung als Schablone, und kennzeichnen Sie die Positionen der Löcher.
- **3** Wickeln Sie in einem Abstand von 4 mm (<sup>5</sup>/<sub>32</sub> Zoll) von der Spitze eines 19-mm-Bohrers (<sup>3</sup>/<sub>4</sub> Zoll) ein Stück Klebeband um den Bohrer, damit die Vorbohrungen nicht zu tief gebohrt werden.
- **4** Platzieren Sie bei der Installation der Halterung auf Glasfaser einen Streifen Klebeband über der Position der Vorbohrung, um Rissen in der obersten Gelcoat-Schicht vorzubeugen.
- **5** Bringen Sie mit dem 4-mm-Bohrer (<sup>5</sup>/<sub>32</sub> Zoll) an den markierten Stellen die Vorbohrungen ca. 19 mm (3/4 Zoll) tief an.
- **6** Tragen Sie seewassertaugliches Dichtungsmittel auf die mitgelieferten 20-mm-Schrauben auf.
- **7** Befestigen Sie die Geberhalterung mit den drei 20-mm-Schrauben am Heckspiegel.
- **8** Verlegen Sie das Kabel unter der Kabelführung der Heckspiegelhalterung.

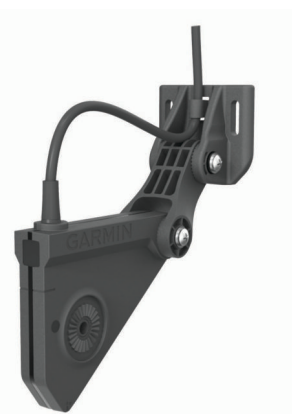

- **9** Wenn Sie das Kabel durch den Heckspiegel führen müssen, wählen Sie die Position der Vorbohrung so, dass sie ausreichend über der Wasserlinie liegt, und markieren Sie die Stelle.
- **10**Wenn Sie in Schritt 8 eine Vorbohrung markiert haben, bringen Sie mit einer 32-mm-Lochsäge (1 <sup>1</sup>/<sub>4</sub> Zoll) ein Durchführungsloch an, das durch den gesamten Heckspiegel reicht.
- **11**Führen Sie das Geberkabel zum Kartenplotter:
	- Wenn Sie das Kabel durch ein Durchführungsloch verlegen, führen Sie es durch das in Schritt 9 gebohrte Loch.
	- Wenn Sie das Kabel nicht durch ein Durchführungsloch verlegen, führen Sie das Kabel nach oben und über die Oberseite des Heckspiegels.

Verlegen Sie das Kabel nicht zusammen mit Elektroleitungen oder anderen elektrischen Störquellen.

#### **Kalibrieren des Kompasses**

Zum Kalibrieren des Kompasses muss der Geber am Schaft in einem ausreichenden Abstand zum Elektro-Bootsmotor installiert werden, um magnetische Störungen zu vermeiden. Außerdem muss er sich im Wasser befinden. Die Kalibrierung muss so gut sein, dass der interne Kompass aktiviert wird.

**HINWEIS:** Zum Verwenden des Kompasses müssen Sie den Geber am Heckspiegel oder am Schaft des Elektro-Bootsmotors montieren. Der Kompass funktioniert u. U. nicht, wenn der Geber am Motor montiert wird.

**HINWEIS:** Sie erzielen die besten Ergebnisse mit einem Steuerkurssensor wie dem SteadyCast™ Steuerkurssensor. Der Steuerkurssensor zeigt die Richtung an, in die der Geber in Relation zum Boot weist.

Sie können das Boot vor der Kalibrierung wenden, allerdings müssen Sie das Boot während der Kalibrierung 1,5-mal drehen.

- **1** Wählen Sie in einer entsprechenden Echolotansicht die Option **MENU** > **Echoloteinstellungen** > **Installation**.
- **2** Wählen Sie bei Bedarf die Option **AHRS verw.**, um den AHRS-Sensor zu aktivieren.
- **3** Wählen Sie **Kompasskalibrierung**.
- **4** Folgen Sie den Anweisungen auf dem Display.

# **Wartung**

#### **Reinigen des Gebers**

Marines Fouling tritt schnell auf und kann die Leistung des Geräts einschränken.

- **1** Entfernen Sie den Anwuchs mit einem weichen Tuch und einem milden Reinigungsmittel.
- **2** Wischen Sie das Gerät trocken.

# **Technische Daten**

## **Technische Daten: Panoptix LiveScope LVS12**

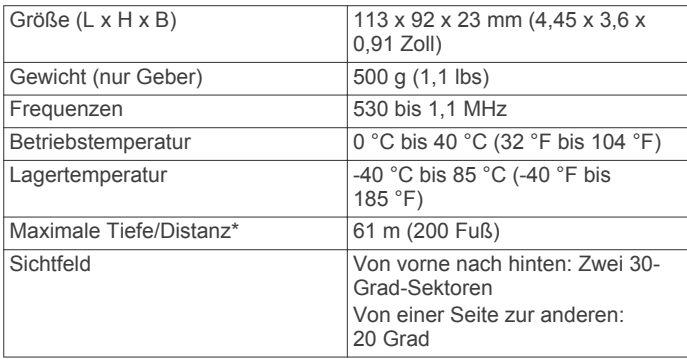

\* Je nach Salzgehalt des Wassers, Bodentyp und anderen Wasserbedingungen.

#### **Open-Source-Softwarelizenzen**

Zum Anzeigen der in diesem Produkt verwendeten Open-Source-Softwarelizenzen besuchen Sie [developer.garmin.com](http://developer.garmin.com/open-source/linux/) [/open-source/linux/](http://developer.garmin.com/open-source/linux/).

© 2018 Garmin Ltd. oder deren Tochtergesellschaften Garmin® und das Garmin Logo sind Marken von Garmin Ltd. oder deren Tochtergesellschaften und sind in den USA und anderen Ländern eingetragen. ActiveCaptain™, LiveScope™, Panoptix™ und SteadyCast™ sind Marken von Garmin Ltd. oder deren Tochtergesellschaften. Diese Marken dürfen nur mit ausdrücklicher Genehmigung von Garmin verwendet werden.

Android™ ist eine Marke von Google Inc. Apple® ist eine Marke von Apple Inc. und ist in den USA und anderen Ländern eingetragen. Wi‑Fi® ist eine eingetragene Marke der Wi-Fi Alliance Corporation. Windows® ist eine in den USA und anderen Ländern eingetragene Marke der Microsoft Corporation. Weitere Marken und Markennamen sind Eigentum ihrer jeweiligen Inhaber.